# **Company > Currencies**

**Table of Contents**

- 1 [Currency Setup](#page-3-0)
	- 1.1 [General](#page-3-1)
	- 1.2 [Multi-Currency](#page-3-2)
- 2 [Active Currencies](#page-3-3)
	- 2.1 [Adding a Currency](#page-3-4)
	- 2.2 [Editing a Currency](#page-3-5)
	- 2.3 [Deleting a Currency](#page-3-6)

## <span id="page-3-0"></span>Currency Setup

### <span id="page-3-1"></span>**General**

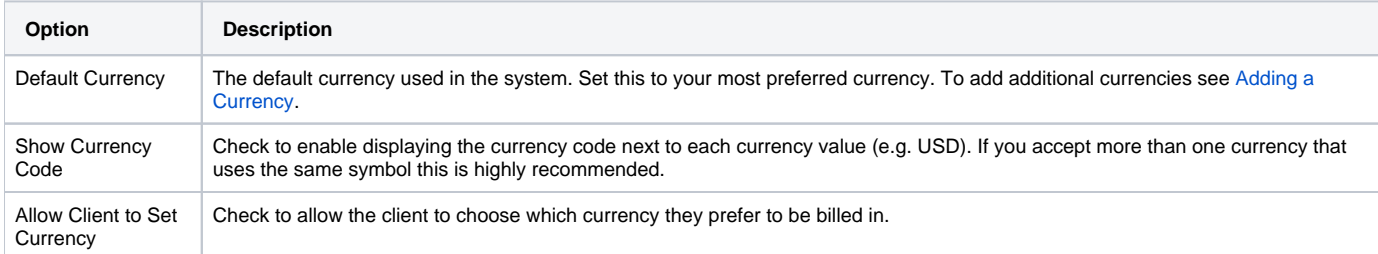

### <span id="page-3-2"></span>**Multi-Currency**

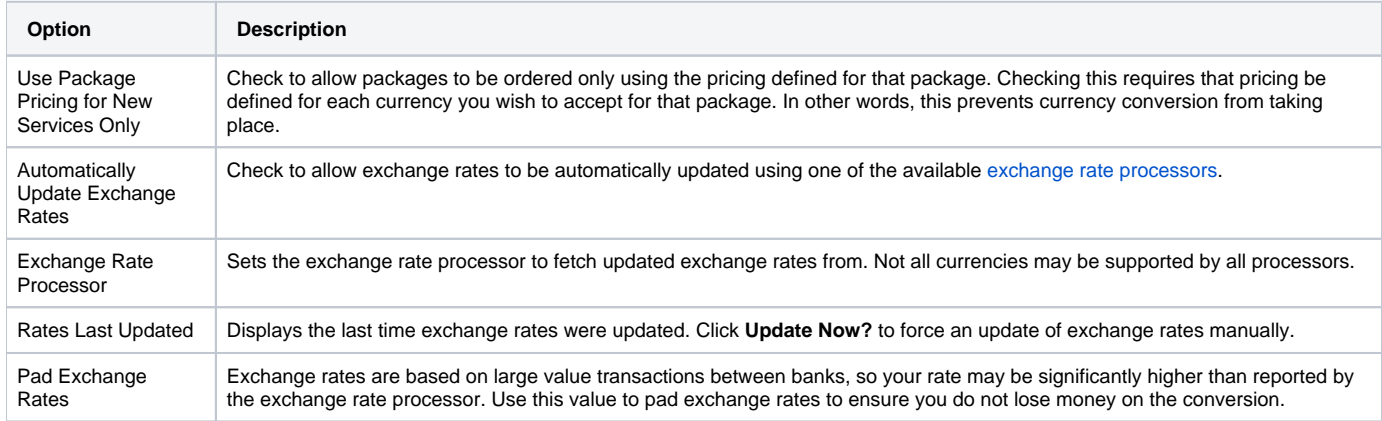

## <span id="page-3-3"></span>Active Currencies

This section lists all currencies currency available in the system.

### <span id="page-3-4"></span>**Adding a Currency**

To add a currency click the **Add Currency** button from the Active Currencies listing page.

## <span id="page-3-5"></span>**Editing a Currency**

To edit a currency click **Edit** next to the currency you wish to edit on the Active Currencies listing page.

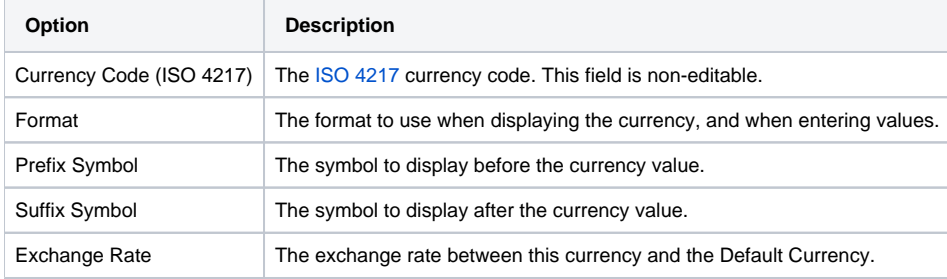

## <span id="page-3-6"></span>**Deleting a Currency**

To delete a currency click **Delete** next to the currency you wish to delete on the Active Currencies listing page.